# MANUAL DE INSTRUÇÕES DE SMARTPHONE **Hammer Blade**

N.º de lote:**201709**

#### **Criamos para si.**

Obrigado por ter escolhido um dispositivo da marca Hammer. O produto foi concebido pensando em si por isso fazemos tudo para que a sua utilização seja agradável. Não poupámos esforços para que a elegância, a funcionalidade e o conforto de utilização se aliassem a um preço acessível. Preocupados com a sua segurança, recomendamos que leiam cuidadosamente o presente manual de instruções.

> **Manufacturer** mPTech Ltd. Nowogrodzka 31 street 00-511 Warsaw Poland Website: [www.myphone-mobile.com](http://www.myphone-mobile.com/) Manufactured in China

### **Manual de instruções**

O produto real, os acessórios incluídos e algumas funcionalidades do mesmo podem divergir dos apresentados nas fotografias e descrições constantes nas presentes instruções. **A versão mais atual das instruções** está disponível na página do produto:

### **www.myphone.pl/hammer-blade**

Para aceder à referida página basta fazer o scan do código QR situado ao lado.

## <span id="page-0-0"></span>**1. Índice**

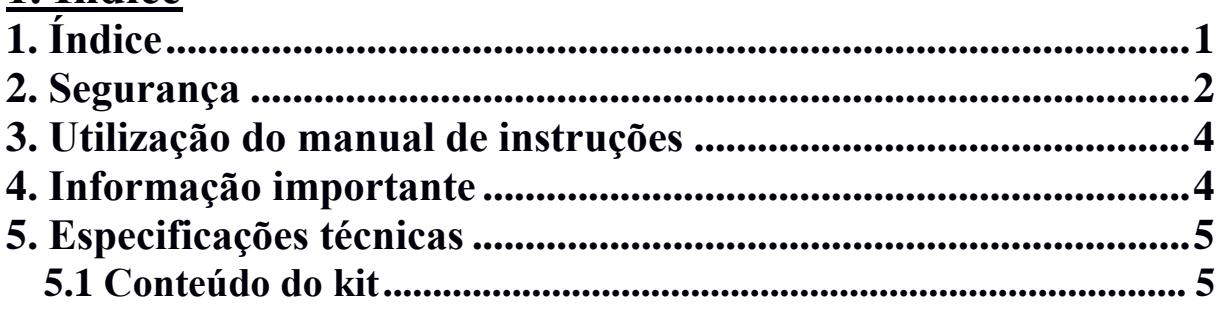

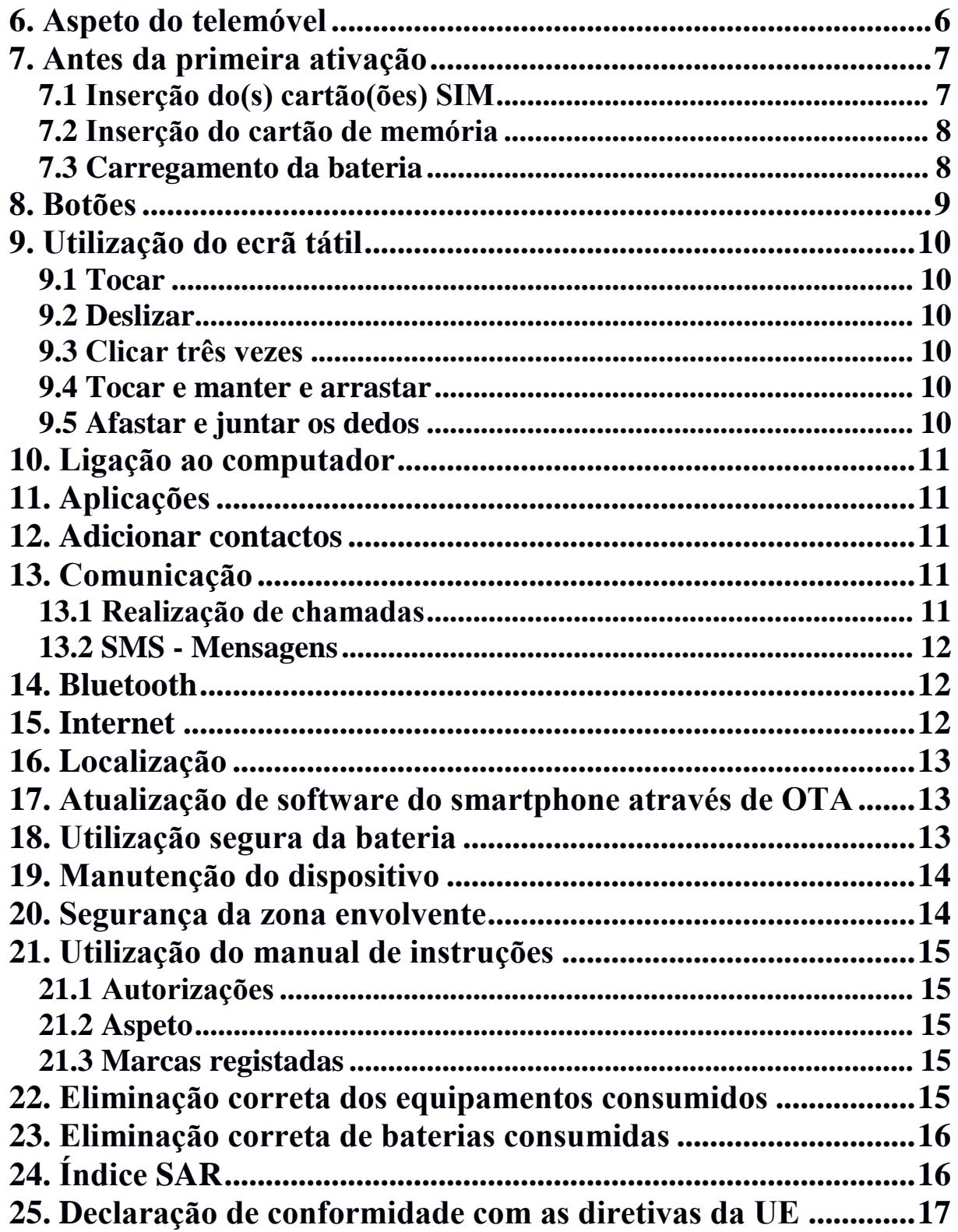

### <span id="page-1-0"></span>**2. Segurança**

Leia com atenção as indicações constantes no presente manual. A inobservância das mesmas pode ser perigosa ou ilegal.

### *—NÃO ARRISQUE—*

Todos os aparelhos sem fios podem causar interferências, comprometendo o

funcionamento de outros aparelhos. Não ligue o dispositivo em locais onde é proibida a utilização de aparelhos elétricos nem quando o mesmo pode causar interferências ou outros perigos.

#### *—ZONAS DE ACESSO LIMITADO—*

Desligue o telemóvel no avião, porque o seu funcionamento pode afetar os dispositivos do avião. O telemóvel pode afetar a operação dos equipamentos médicos em hospitais e centros de saúde. Cumpra todo o tipo de proibições, disposições e advertências comunicadas pelo pessoal médico.

#### *—POSTOS DE ABASTECIMENTO—*

Desligue o telemóvel durante o abastecimento do automóvel em postos de abastecimento. Não o utilize igualmente na proximidade de produtos químicos e inflamáveis.

#### *—WI-FI (WLAN)—*

Nos Estados-Membros da União Europeia poderá utilizar a rede WLAN no interior de edifícios sem restrições. Na França é proibido usar a rede WLAN no exterior de edifícios.

#### *—CONDUÇÃO DE VEÍCULOS AUTOMÓVEIS—*

Não utilize o dispositivo ao conduzir qualquer veículo.

#### *—ASSISTÊNCIA TÉCNICA PROFISSIONAL—*

Este produto só pode ser consertado num ponto de assistência técnica do fabricante devidamente qualificado ou num ponto de assistência técnica autorizado. A reparação do dispositivo num ponto de assistência técnica não qualificado ou não autorizado pode levar à danificação do dispositivo e à perda da garantia.

#### *—DEFICIENTES MOTORES E MENTAIS E CRIANÇAS—*

O dispositivo não deverá ser utilizado por pessoas (incluindo crianças) com capacidades motoras ou psíquicas limitadas, bem como por pessoas não experientes no manuseamento de equipamentos eletrónicos. Estas pessoas só podem manusear o dispositivo sob vigilância de pessoas responsáveis pela sua segurança. O presente dispositivo não é um brinquedo. O cartão de memória e o cartão SIM são muito pequenos, podendo ser engolidos por crianças e provocar asfixia. Mantenha o dispositivo e os seus acessórios fora do alcance das crianças.

#### *—ÁGUA E OUTROS LÍQUIDOS—*

O dispositivo possui o certificado de resistência IP68. Isto significa resistência à água e à poeira quando todos os vedantes estão intactos e corretamente instalados e os parafusos da tampa estão apertados. Na medida do possível, não exponha propositadamente o dispositivo ao contacto com água e outros líquidos. A água e outros líquidos afetam o funcionamento de subconjuntos eletrónicos. Uma vez molhado, o dispositivo deve ser esfregado e secado o quanto antes.

#### *—BATERIAS E ACESSÓRIOS—*

Evite a exposição da bateria a temperaturas muito baixas ou muito altas (inferiores a 0°C / 32°F ou superiores a 40°C / 104°F). As temperaturas extremas podem comprometer a capacidade e a vida útil da bateria. Não deixe que a bateria entre

em contacto com líquidos ou objetos de metal, uma vez que tal contacto pode danificá-la total ou parcialmente. Só poderá utilizar a bateria de acordo com a sua função. Não destrua, não danifique nem deite a bateria no fogo - podendo tal ser perigoso e causar explosão ou incêndio. A bateria danificada ou consumida deve ser colocada num recipiente especial. O sobrecarregamento da bateria poderá levar à sua danificação. Não carregue continuamente a bateria por um período superior a 3 dias. A instalação de uma bateria inadequada pode provocar uma explosão. Não abra a bateria. Elimine a bateria de acordo com as presentes instruções. Quando não estiver a utilizar o carregador, desligue-o da rede elétrica. No caso de danificação do cabo do carregador não o conserte, mas sim substituao por um novo. Utilize apenas os acessórios originais do fabricante.

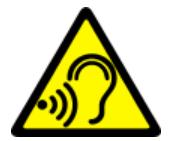

### *—AUDIÇÃO—*

Para evitar lesões no ouvido, não utilize o dispositivo com um elevado volume de som por um tempo prolongado, nem aproxime o dispositivo ligado do ouvido.

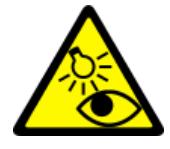

### *—VISÃO—*

Para evitar lesões no olho, não olhe para o flash encontrando-se a uma pequena distância do mesmo. Um feixe de luz forte pode levar a uma lesão visual permanente!

### <span id="page-3-0"></span>**3. Utilização do manual de instruções**

Tanto o dispositivo como as capturas de ecrã apresentados neste manual de instruções podem divergir do produto real. O aspeto dos acessórios incluídos no kit do smartphone pode divergir do apresentado nas imagens constantes do presente manual de instruções. No presente manual de instruções encontram-se descritas as opções do sistema Android™, podendo, no entanto divergir das disponíveis no smartphone, em função da versão do sistema operacional e das aplicações instaladas no dispositivo.

### <span id="page-3-1"></span>**4. Informação importante**

A maior parte das aplicações que podem ser instaladas no dispositivo são aplicações móveis. O funcionamento das mesmas pode ser diferente das suas equivalentes destinadas a serem instaladas num computador pessoal. As aplicações instaladas no dispositivo podem ser diferentes, em função do país, região e parâmetros técnicos dos equipamentos. O fabricante não assume responsabilidade por problemas causados pelo software de outras empresas. O fabricante não assume responsabilidade por irregularidades que possam surgir aquando da edição de configurações do registo e modificação do software do sistema operacional. As tentativas de introdução de alterações ao sistema operacional podem provocar um funcionamento incorreto do dispositivo e das aplicações, sendo igualmente a base de cancelamento da garantia.

### <span id="page-4-0"></span>**5. Especificações técnicas**

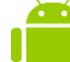

### **Sistema Android**

Sistema operacional da Google™ - possibilidades únicas ao alcance da sua mão. Todas as aplicações estão disponíveis em qualquer momento; seja o correio Gmail seja o motor de pesquisa - são apenas o início de tudo o que descobrirá neste smartphone - o resto encontrará na loja Google Play.

### **Loja Google Play**

Todos os smartphones do fabricante são dotados da função de utilização das aplicações disponíveis na loja Google Play. Para este fim deve registar uma conta individual Google, fornecendo o seu e-mail e a palavra-passe. Uma vez registada a conta e aceites os termos e condições, poderá tirar proveito de aplicações pagas e gratuitas disponíveis na loja Google Play.

#### <span id="page-4-1"></span>**5.1 Conteúdo do kit**

- Telemóvel Hammer Blade
- Carregador de rede (adaptador + cabo USB)
- Auriculares
- Manual de instruções
- Garantia

*Se faltar um dos itens acima referidos ou se qualquer item estiver danificado, contacte o vendedor.*

*Recomendamos que guarde a embalagem para uma eventual reclamação. Mantenha a embalagem fora do alcance das crianças.*

<span id="page-4-2"></span>*Elimine a embalagem de acordo com a legislação local, quando não for mais necessária.*

### **6. Aspeto do telemóvel**

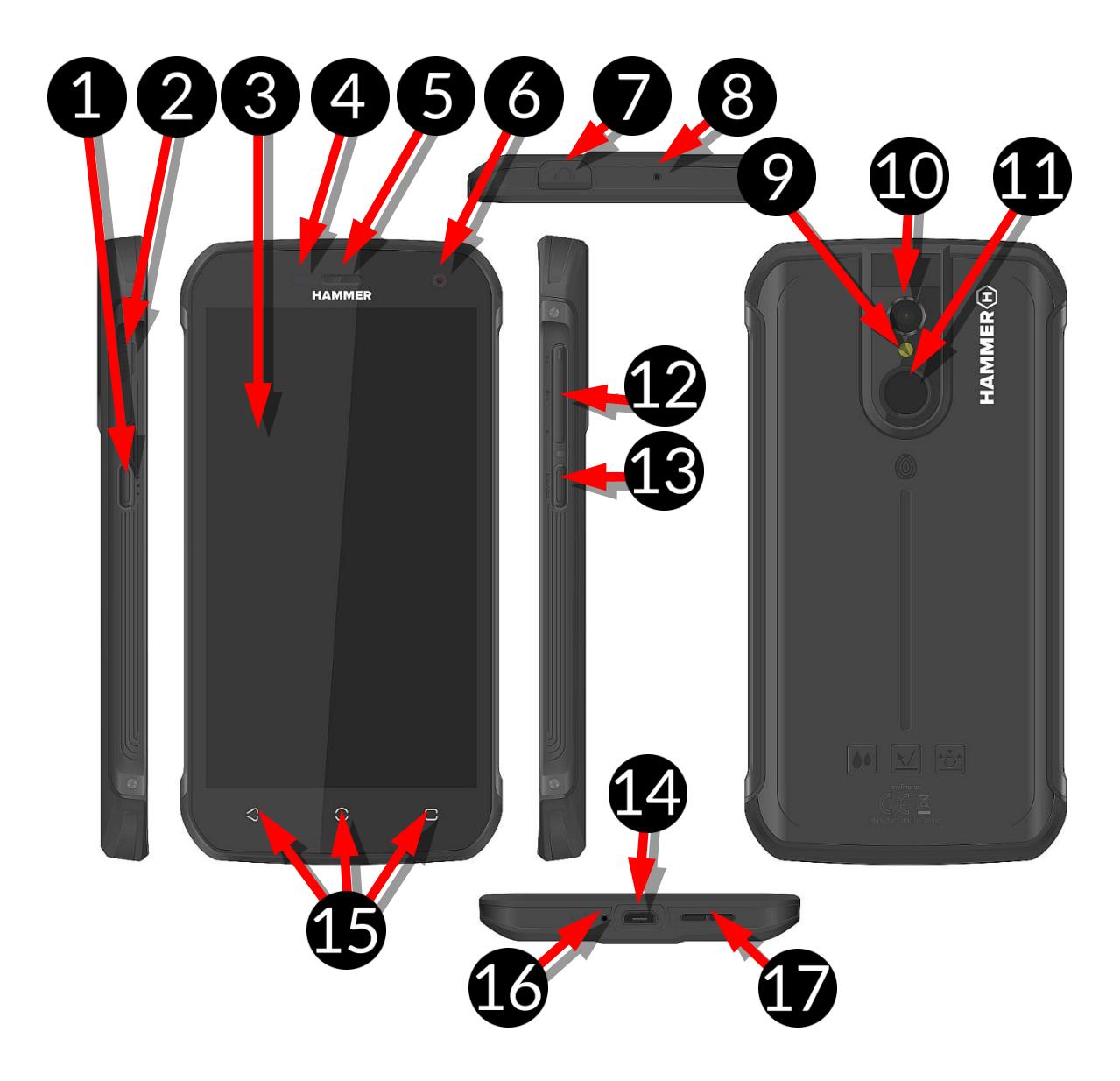

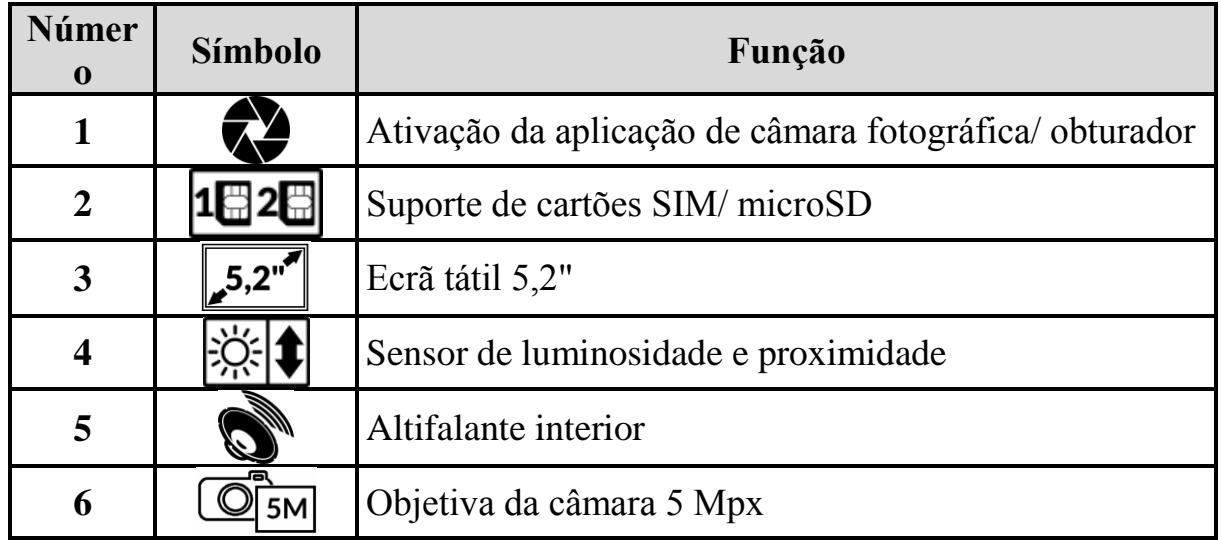

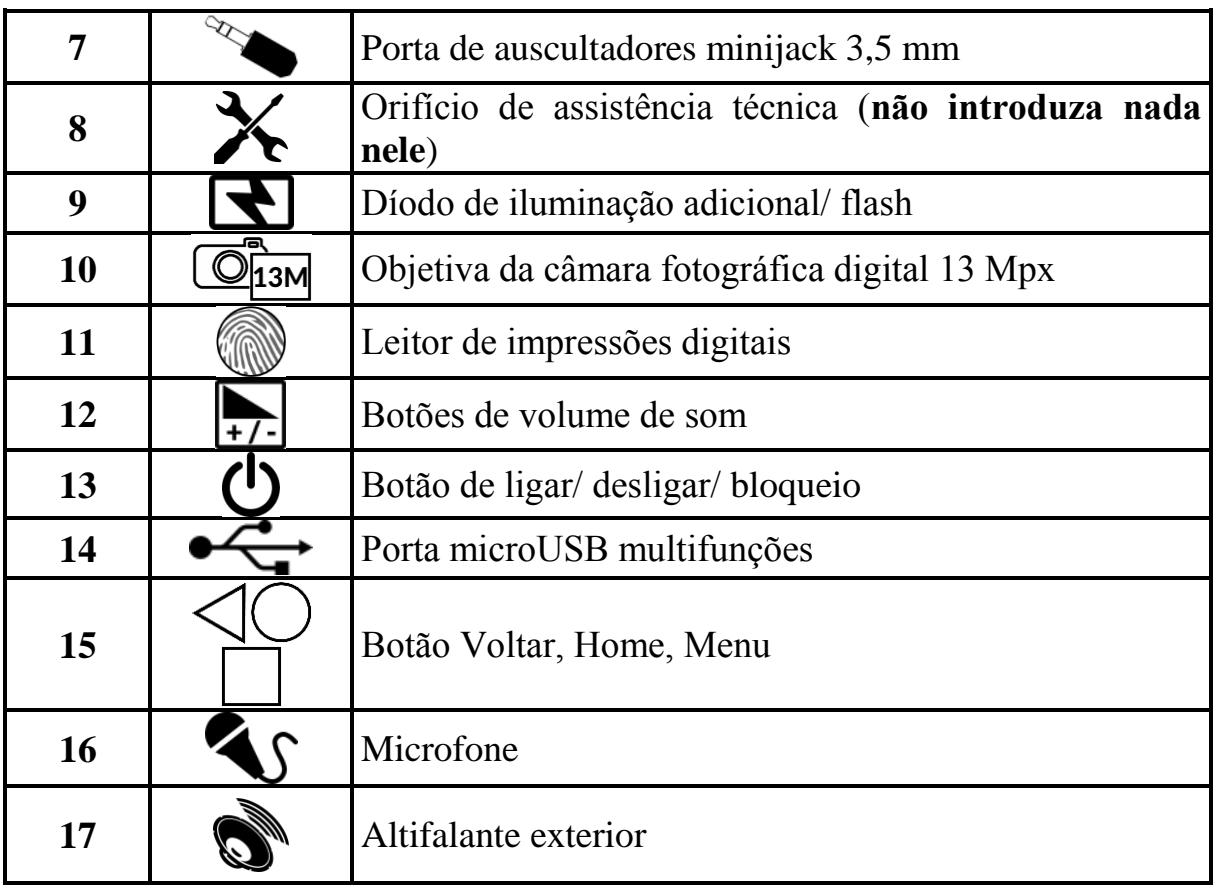

### <span id="page-6-0"></span>**7. Antes da primeira ativação 7.1 Inserção do(s) cartão(ões) SIM**

<span id="page-6-1"></span>O presente dispositivo é um telemóvel executado na tecnologia de Dual SIM (abriga até 2 cartões SIM), ou seja, suporta duas redes móveis simultaneamente. Para inserir corretamente o(s) cartão(ões) SIM, deverá desligar o dispositivo, abrir com uma unha a tampa de proteção contra a humidade - apresentada

na imagem - e ejetar o suporte de cartões (imagem ao lado). A seguir, deve inserir o(s) cartão(ões) SIM na ranhura de acordo com a imagem ao lado, puxar delicadamente o suporte de cartões para dentro e fechar bem a tampa.

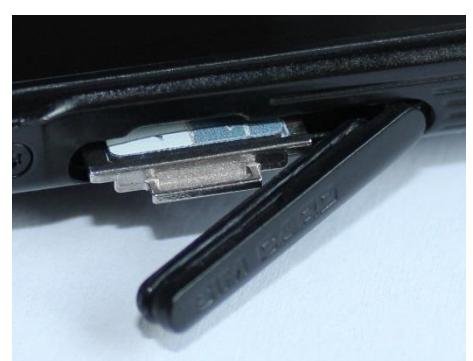

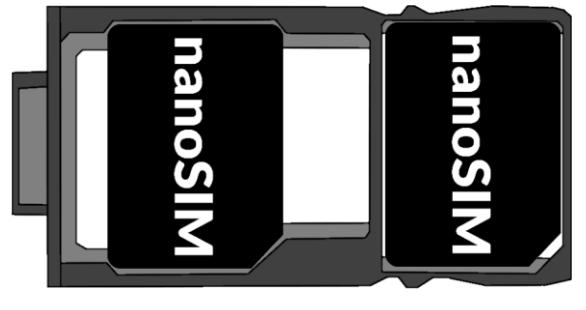

#### **© 2017 mPTech**. Todos os direitos reservados. **Hammer Blade**

#### <span id="page-7-0"></span>**7.2 Inserção do cartão de memória**

Para inserir corretamente o cartão de memória, deverá desligar o dispositivo, abrir com uma unha a tampa de proteção contra a humidade - apresentada na imagem - e ejetar o suporte de cartões. A seguir, deve inserir o cartão de memória na ranhura de acordo com a imagem ao lado (**em vez dum cartão SIM**) e fechar bem a tampa.

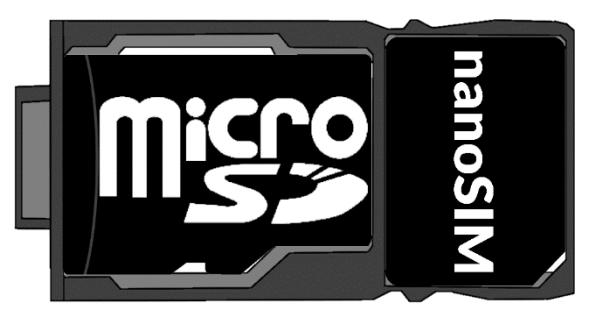

*Utilize apenas os cartões de memória recomendados pelo fabricante do dispositivo - preste atenção ao formato correto - microSD, capacidades e tipo/classe. Os cartões de memória incompatíveis podem danificar o dispositivo assim como levar à danificação dos dados neles armazenados. A incompatibilidade do cartão de memória pode ser originada por um formato incorreto do cartão (o formato exigido para este modelo é microSD) ou pela capacidade não suportada do cartão - superior à recomendada pelo fabricante.*

#### <span id="page-7-1"></span>**7.3 Carregamento da bateria**

Antes da primeira ativação do dispositivo deverá carregar a bateria. A bateria deve ser carregada através do carregador incluído ou outro, destinado a este tipo de aparelhos. Em caso de dúvidas contacte o vendedor ou um ponto de assistência técnica do fabricante. Deve utilizar apenas os carregadores e cabos recomendados pelo fabricante. A utilização de carregadores ou cabos incompatíveis pode levar à explosão da bateria ou à danificação do dispositivo. Quando a bateria está prestes a esgotar-se, o dispositivo mostrará uma comunicação informando sobre o nível baixo da mesma. Para poder continuar a utilizar o dispositivo, deverá carregar a sua bateria. Após o descarregamento completo da bateria, o dispositivo não deverá ser ligado mesmo quando esteja a ser carregado. Antes de voltar a ligar o dispositivo, carregue a bateria por uns minutos. Em caso de problemas com a bateria ou de necessidade da sua substituição, o dispositivo deve ser fornecido ao centro de assistência técnica do fabricante. Para carregar a bateria, ligue a ficha microUSB à porta do dispositivo e a ficha USB ao carregador.

*A ligação incorreta do carregador (cabo USB) pode originar a danificação do dispositivo ou da fonte de alimentação. As danificações resultantes de uma utilização incorreta não são cobertas pela garantia.*

Ligue o carregador à tomada elétrica. Depois de iniciado o carregamento, o ícone de bateria no canto superior direito do ecrã alterará para um símbolo animado de um relâmpago, e quando o dispositivo está desligado deverá aparecer uma imagem animada com o estado da bateria.

*Durante o carregamento a bateria pode aquecer. Este é um fenómeno normal, não devendo comprometer a durabilidade nem o desempenho do dispositivo.*

Quando o estado da bateria alcançar o valor de 100 isto quer dizer que a bateria está carregada e o carregamento deve ser terminado. Desligue o carregador da tomada elétrica e do smartphone.

*Se o dispositivo se carregar incorretamente, deve ser entregue ao centro de assistência técnica do fabricante juntamente com o seu carregador.*

### <span id="page-8-0"></span>**8. Botões**

#### **Menu**

- Tocando no menu abrirá a lista de aplicações abertas e daí poderá saltar de uma aplicação para outra ou desativá-las.
- Com um toque duplo rápido ativará a aplicação anteriormente usada.

#### **Home**

- Um toque único curto abre o ecrã do ambiente de trabalho.
- Premindo por um instante e depois soltando o botão home ativará o motor de pesquisa Google e o acesso às funções da Google Now.

#### **Voltar**

Premindo este botão sairá das aplicações/restituirá o ecrã anterior.

#### **Botão de ligar/ desligar/ bloqueio**

- Um toque curto bloqueia/desbloqueia o ecrã.
- Um toque prolongado de cerca de 2 segundos:
	- o ligará o dispositivo se o mesmo estiver desligado;
	- o se o dispositivo estiver ligado abrirá o menu que permite desligar o dispositivo, poderá voltar a ativar o sistema, ativar/desativar o modo de avião, fazer alterações rápidas do perfil sonoro ou utilizar outras funções associadas.
- Pode também realizar um "restart forçado" do dispositivo, premindo e mantendo premido este botão até reiniciar o aparelho.

#### **Botões de aumento/redução do volume de som**

- Premindo-os durante uma chamada aumentará ou diminuirá o volume de som da chamada.
- Premindo-os durante o toque de uma chamada recebida desativará o toque.
- Tocando no ecrã principal quando não estiver a realizar nenhuma chamada, aumentará ou diminuirá o som de toques ou alterará o perfil sonoro do smartphone para "só vibrações" ou "só alarmes".
- Premindo na câmara fotográfica na aplicação pode causar a ativação do obturador, tirando uma fotografia. Funciona apenas quando o software possui esta função.
- Premindo-os noutras aplicações controlará o volume da música, das instruções pronunciadas ou de outros sons.

#### **Ligar, desligar, voltar a ligar o dispositivo**

Para ligar o dispositivo, prima e mantenha premido (por cerca de 3 segundos) o botão de ligar/desligar.

Para desligar o aparelho prima e mantenha premido (por cerca de 2 segundos) o botão de ligar/desligar e a seguir selecione: **[Desligar].**

Para voltar a ligar o dispositivo, prima e mantenha premido (por cerca de 2 segundos) o botão de ligar/desligar e a seguir selecione: **[Voltar a ligar].**

### <span id="page-9-0"></span>**9. Utilização do ecrã tátil**

O ecrã tátil do smartphone permite selecionar facilmente determinados elementos

ou executar operações. As ações abaixo descritas permitem controlar o ecrã tátil.

#### <span id="page-9-1"></span>**9.1 Tocar**

Toque uma vez para ativar uma opção, aplicação ou menu.

#### <span id="page-9-2"></span>**9.2 Deslizar**

Deslize rapidamente para cima, para baixo, para esquerda ou direita para deslizar a lista ou o ecrã.

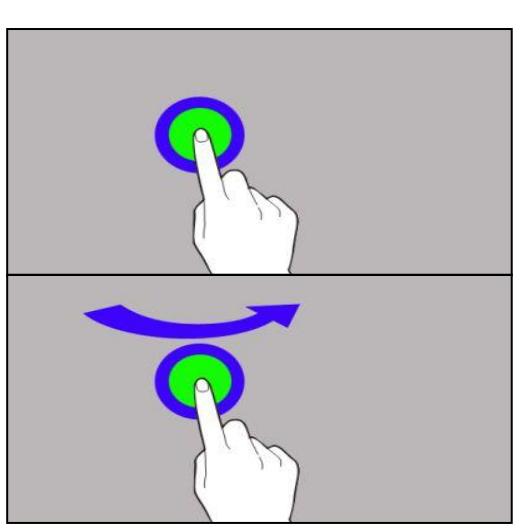

#### <span id="page-9-3"></span>**9.3 Clicar três vezes**

Toque três vezes rapidamente no ecrã para ativar o zoom, se esta opção estiver ativada nas configurações do smartphone.

#### <span id="page-9-4"></span>**9.4 Tocar e manter e arrastar**

Toque num elemento (por ex. num ícone) e mantenha premido por um segundo para poder deslocar, apagar ou desinstalá-lo.

#### <span id="page-9-5"></span>**9.5 Afastar e juntar os dedos**

Toque no ecrã com dois dedos e afaste ou junte-os para aumentar ou diminuir uma fotografia ou um mapa.

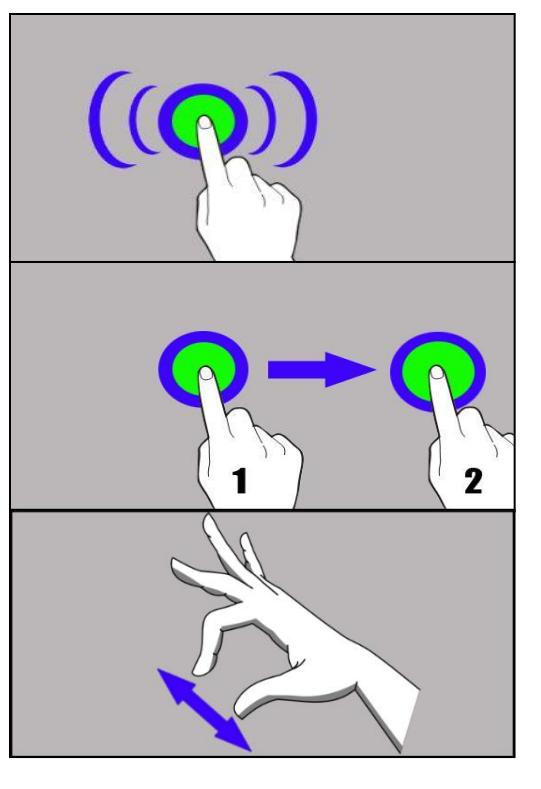

*Se o ecrã tátil não estiver a ser utilizado por algum tempo, será desativado. Para ativar o ecrã, prima o botão de bloqueio.*

*Na maior parte dos smartphones é possível ativar a função de espera antes da desativação do ecrã. Na maioria dos casos basta selecionar da lista de aplicações* **[Configurações] > [Mostrador] > [Repouso]**.

### <span id="page-10-0"></span>**10. Ligação ao computador**

Para ligar o aparelho a um computador dotado do sistema operacional Microsoft Windows 7/8/10/Vista/XP através do cabo USB, deve ligar o cabo USB incluído no kit à porta multifuncional microUSB no smartphone. A segunda ponta do cabo deve ser ligada à porta USB no computador. Quando o dispositivo estiver ligado, no ecrã do computador aparecerá uma janela com o nome do smartphone e as possíveis operações. Se isto não acontecer, deslize o dedo no ecrã do smartphone da borda superior para baixo e clique na comunicação **"Carregar através de USB**". Nas opções selecione "**Enviar ficheiros**". Na janela apresentada no computador deve selecionar "Abrir o dispositivo para visualizar ficheiros". Pode então transferir ficheiros entre o smartphone e o computador.

*Se o sistema operacional não reconhecer a memória do smartphone, verifique se foi instalado o controlador de manuseamento de smartphone correto. Deverá pesquisar manualmente a lista de controladores e selecionar "Dispositivo MTP USB".*

### <span id="page-10-1"></span>**11. Aplicações**

Ativando a aplicação poderá tirar proveito de todas as funcionalidades do dispositivo. No ecrã do ambiente de trabalho toque no ícone **[Menu de aplicações]** para aceder às aplicações instaladas. Para adicionar um atalho para uma aplicação no ecrã principal, toque no ícone duma dada aplicação no menu de aplicação e mantenha-o premido, e depois de alterada a vista para o ambiente de trabalho, selecione o lugar onde o atalho deve encontrar-se e "largue" o ícone no mesmo.

### <span id="page-10-2"></span>**12. Adicionar contactos**

Um dos modos para o fazer é ativar a aplicação Telefone e introduzir o número de telefone que queremos adicionar. A seguir prima o botão "Criar novo contacto"

. Aparecerá o menu com campos a preencher tais como: nome, número de telefone (telemóvel ou outro), segundo número de telefone, e-mail. Preencha os campos que lhe interessam e prima  $\sqrt{\phantom{a}}$  para gravar alterações.

### <span id="page-10-4"></span><span id="page-10-3"></span>**13. Comunicação 13.1 Realização de chamadas**

Para realizar uma chamada, toque no ícone "Telefone" que se encontra no

ecrã principal ou no menu de aplicações do sistema Android e selecione o ícone

do teclado. Introduza o número de telefone para o qual quer ligar. Prima no símbolo de "Auscultador" que se encontra na parte inferior do ecrã e selecione o cartão SIM através do qual quer efetuar a chamada de voz.

#### <span id="page-11-0"></span>**13.2 SMS - Mensagens**

Para gerir mensagens usa-se a aplicação **[Mensagens]** que se encontra no ecrã principal ou no menu de aplicações do smartphone.

Ative a aplicação e toque no ícone  $\begin{pmatrix} + \\ 1 \end{pmatrix}$ , introduza o número de telefone ou nome do contacto. Uma vez selecionado o contacto, aparecerá o campo do texto da

mensagem. Introduza o texto da mensagem. Para enviar a mensagem, prima Antes de enviar uma mensagem de texto, pode convertê-la em mensagem multimédia premindo o símbolo que se encontra do lado esquerdo da janela de conteúdo e adicionando o ficheiro (imagem, vídeo, gravação áudio, etc.) desejado.

### <span id="page-11-1"></span>**14. Bluetooth**

O módulo Bluetooth integrado no smartphone opera na tecnologia de comunicação de curta distância sem fios, usada para a transmissão de dados a uma distância de aprox. 10 metros. Os dispositivos Bluetooth mais comummente utilizados para a realização de chamadas de voz e para ouvir música são auscultadores ou altifalantes sem fios, kits de mãos livres para automóveis e outros dispositivos móveis tais como computadores portáteis, tablets ou telemóveis.

### <span id="page-11-2"></span>**15. Internet**

Selecione: **[Menu de aplicações] > [Configurações] > [Wi-Fi]** e deslize o botão para a direita (ligar). Se quiser adicionar uma nova rede Wi-Fi, prima o botão de Menu e selecione a opção **[Avançadas]** ou **[Atualizar].** Neste campo verá a lista de redes Wi-Fi disponíveis, o estatuto de ligação entre o dispositivo e uma dada rede, o ícone da intensidade de sinal da rede, e a proteção da rede - um cadeado.

*Se uma rede Wi-Fi estiver protegida, na tentativa de ligação será necessária a introdução de uma palavra-passe que se insere mediante um teclado alfanumérico virtual.*

*Se não tiver acesso à Internet, ligue em* **[Menu de aplicações] > [Configurações] > [Redes normais e sem fios] > [Mais ] > [Redes móveis] > [Roaming de dados]** o roaming de chamadas nacionais ou todas*.*

### <span id="page-12-0"></span>**16. Localização**

Existe a possibilidade de permitir que as aplicações utilizem os dados e satélites GPS para determinar a localização aproximada, assim como a possibilidade de permitir que serviço da Google utilize os dados de localização para, por ex. melhorar os resultados de pesquisa. Antes de fazer uso da função de localização, tais como mapa, navegação ou serviços prestados através da Internet, deve assegurar-se de que está ativada a ligação sem fios à Internet, bem como a função de satélite GPS em **[Menu de aplicações] > [Configurações] > [Localização].**

### <span id="page-12-1"></span>**17. Atualização de software do smartphone através de OTA**

De vez em quando o fabricante disponibiliza a atualização do software de sistema graças à qual os dispositivos adquirem novas funcionalidades, correções, etc. No sistema encontra-se a aplicação **[Atualização de software]**. Nela poderá verificar se já está disponível alguma atualização do software e se assim for poderá descarregá-la da Internet e instalar no seu dispositivo.

*Para atualizar o software de sistema NÃO É utilizada a memória interna do dispositivo, portanto durante a atualização poderá aparecer a comunicação "Para descarregar e instalar a atualização é requerido o cartão SD". Isto significa que o ficheiro de atualização é tão extenso que não cabe na memória cache padrão do dispositivo. Por isso, para realizar adequadamente o processo de atualização, deve inserir o cartão SD com o espaço livre adequado e defini-lo no sistema como memória externa. Se o cartão for definido como extensão da memória interna, a atualização não será possível.*

*Recorde que o tamanho das atualizações pode ter centenas de megabytes portanto recomendamos que as atualizações sejam realizadas através de Wi-Fi. A atualização realizada através da rede GSM pode implicar a cobrança pela operadora dos custos de descarregamento de dados da Internet.*

*Recorde que antes de realizar a atualização o nível de carregamento da bateria deve ser superior a 30%. Se for inferior, antes de se proceder à atualização ligue o dispositivo ao carregador de rede e carregue a bateria a um nível nível superior a 30%.*

*Durante o processo de atualização o dispositivo poderá reiniciar espontaneamente algumas vezes. Neste caso não retire a bateria do dispositivo nem utilize as suas funções, podendo isto fazer com que o dispositivo deixe de funcionar.* 

### <span id="page-12-2"></span>**18. Utilização segura da bateria**

A bateria deste dispositivo pode ser carregada através da porta USB do computador ou do computador portátil. Porém, esta forma de carregamento da bateria do dispositivo em operação não é recomendada devido à baixa tensão da corrente proporcionada pela porta USB. Embora a bateria esteja ligada à fonte de

alimentação pode continuar a descarregar-se. Se quiser carregar a bateria desta forma, primeiro deve desligar o aparelho. Se o nível de carregamento da bateria for baixo, carregue-a para poder continuar a utilizar o dispositivo. Se quiser prolongar a vida útil da bateria, deixe-a descarregar-se até a um nível inferior a 20% e a seguir carregue-a completamente. Se não estiver a utilizar o carregador, desligue-o do dispositivo. O sobrecarregamento poderá levar ao encurtamento da vida útil da bateria. A temperatura da bateria tem influência no seu carregamento. Antes de o processo de carregamento se iniciar, poderá arrefecer ou aquecer o carregador para que fique próximo da temperatura ambiente. Se a temperatura da bateria for superior a 40º C a mesma não pode ser carregada! Não utilize a bateria danificada! A vida útil da bateria pode ser reduzida se a mesma for exposta a temperaturas muito baixas ou muito altas, causando assim intereferências no funcionamento do dispositivo, mesmo quando a bateria tenha sido corretamente carregada.

### <span id="page-13-0"></span>**19. Manutenção do dispositivo**

Para prolongar a vida útil do dispositivo, siga as instruções abaixo.

- Guarde o dispositivo e os seus respetivos acessórios fora do alcance das crianças.
- Evite o contacto do dispositivo com líquidos, podendo estes danificar as partes eletrónicas do aparelho.
- Evite temperaturas muito altas, podendo encurtar a vida útil de componentes eletrónicos do dispositivo, fundir as partes em matérias plásticas e destruir a bateria.
- Não tente desmontar o dispositivo. Uma ingerência não profissional no dispositivo pode danificar ou destrui-lo.
- Use apenas um pano saco para limpar o dispositivo. Não use produtos com elevada concentração de ácidos ou bases.
- Utilize apenas os acessórios originais. O incumprimento desta indicação poderá levar à anulação da garantia.

A embalagem do dispositivo poderá ser reciclada de acordo com a legislação local.

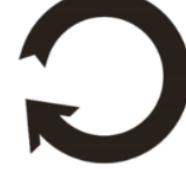

### <span id="page-13-1"></span>**20. Segurança da zona envolvente**

Desligue o dispositivo em locais onde é proibida a sua utilização ou onde poderá causar interferências e perigo. A utilização de qualquer tipo de aparelhos que recorrem a ondas de rádio que causam interferência na operação de aparelhos médicos (por ex. peacemakers), se estes não forem devidamente protegidos, é proibida. Em caso de dúvidas consulte um médico ou o fabricante do aparelho

médico.

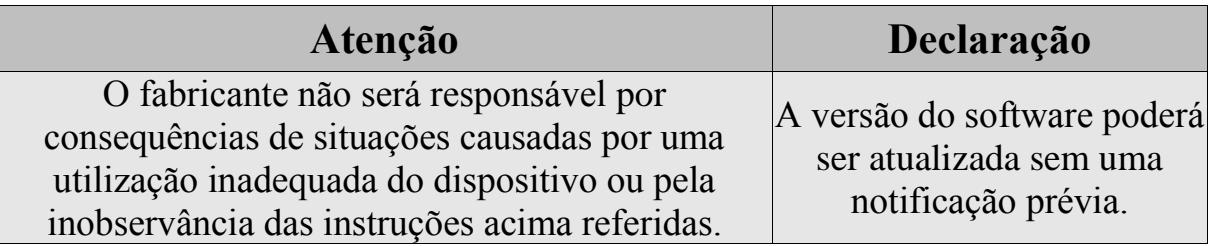

### <span id="page-14-0"></span>**21. Utilização do manual de instruções**

### <span id="page-14-1"></span>**21.1 Autorizações**

Sem uma autorização escrita prévia da myPhone nenhuma parte das presentes instruções poderá ser reproduzida, divulgada, traduzida ou transmitida em qualquer forma ou através de quaisquer meios eletrónicos ou mecânicos, incluindo a criação de fotocópias, registo ou armazenamento em quaisquer sistemas de armazenamento e disponibilização de informação.

#### <span id="page-14-2"></span>**21.2 Aspeto**

Tanto o dispositivo como as capturas de ecrã apresentados neste manual de instruções podem divergir do produto real. O aspeto dos acessórios incluídos no kit pode divergir do apresentado nas imagens constantes do presente manual de instruções.

### <span id="page-14-3"></span>**21.3 Marcas registadas**

- Google, Android, Google Play, Google Play logo e outras marcas são marcas registadas da Google Inc.
- Oracle e Java são marcas registadas da Oracle e/ou das suas sucursais.
- Wi-Fi® e o logótipo Wi-Fi são marcas registadas da associação Wi-Fi Alliance.
- Todas as marcas registadas e direitos de autor pertencem aos seus respetivos proprietários.

*O Robô Android foi reproduzido ou modificado com base no desenho criado e disponibilizado pela Google. A utilização do mesmo está conforme com os termos e condições descritos na licença Creative Commons 3.0 - Reconhecimento da autoria.*

### <span id="page-14-4"></span>**22. Eliminação correta dos equipamentos consumidos**

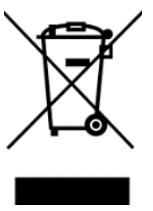

O presente dispositivo é marcado com o símbolo de um contentor de lixo rasurado, de acordo com a Diretiva 2012/19/UE relativa aos resíduos de equipamentos elétricos e eletrónicos (Waste Electrical and Electronic Equipment – WEEE). Uma vez expirado o prazo de utilização, os produtos rotulados com este símbolo não devem ser

eliminados e ou deitados juntamente com resíduos domésticos. O utilizador tem

obrigação de eliminar os aparelhos elétricos e eletrónicos usados entregando-os num ponto especial onde serão reciclados. A recolha deste tipo de resíduos em lugares separados e o processo adequado da sua recuperação contribuem para a proteção dos recursos naturais. A reciclagem correta de aparelhos elétricos e eletrónicos usados tem uma influência positiva na saúde e no ambiente que rodeia os seres humanos. Para obter informações relativas ao lugar e ao modo de eliminação de equipamentos eletrónicos seguro para o meio ambiente, o utilizador deve contactar as autoridades locais competentes, um ponto de recolha de resíduos ou o ponto de venda onde adquiriu o produto.

### <span id="page-15-0"></span>**23. Eliminação correta de baterias consumidas**

De acordo com a Diretiva da UE 2006/66/EC e das suas alterações introduzidas pela Diretiva 2013/56/UE relativa à eliminação de pilhas, este produto é marcado com o símbolo de contentor de lixo rasurado. Este símbolo significa que as pilhas ou baterias usadas neste dispositivo não devem ser deitadas fora juntamente com resíduos domésticos, mas sim tratadas de acordo com a Diretiva e as prescrições da lei locais. Não se pode deitar fora as baterias juntamente com o lixo doméstico não separado. Os utilizadores das baterias devem utilizar a rede disponível de recolha deste elementos que permite a sua devolução, reciclagem e eliminação. No território da UE a recolha e reciclagem de baterias e pilhas são sujeitas à legislação própria. Para saber mais sobre os procedimentos de reciclagem de baterias vigentes no seu local de residência, contacte a câmara municipal, uma autoridade responsável pela gestão de resíduos ou um aterro sanitário.

### <span id="page-15-1"></span>**24. Índice SAR**

O índice SAR é uma unidade de medida que mostra a quantidade de radiação emitida por telemóveis. O limite do índice SAR recomendado pela União Europeia é de 2 W/kg. Na tabela infra encontram-se os valores máximos do índice SAR para o telemóvel Hamme BLADE.

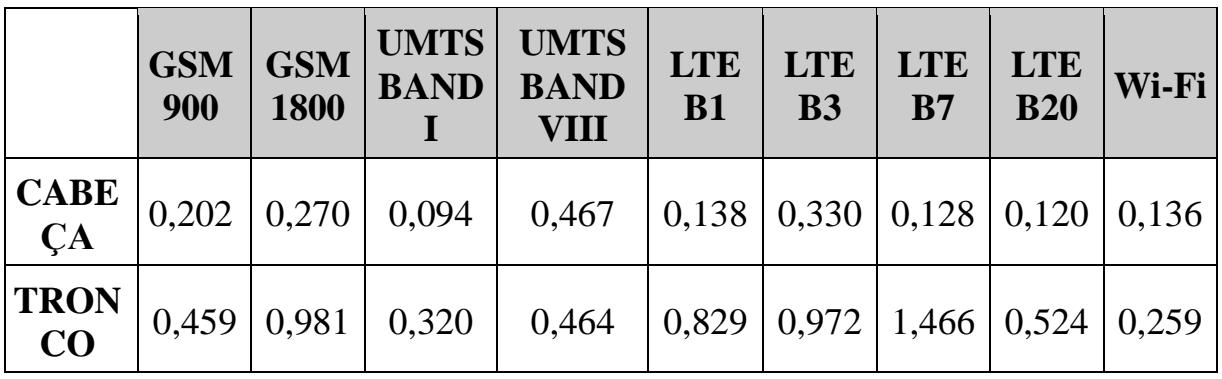

### <span id="page-16-0"></span>**25. Declaração de conformidade com as diretivas da UE**

A mPTech Sp. z o.o. vem por este meio declarar que o smartphone HAMMER BLADE está conforme com a Diretiva 2014/53/UE e com as suas alterações incluídas na Diretiva 2013/56/UE. O texto integral da declaração de conformidade da UE está disponível no seguinte endereço eletrónico:

# **<http://www.myphone.pl/en/certifications/>**